## UNIVERSIDAD DE INGENIERÍAS Y CIENCIAS DEL NORESTE

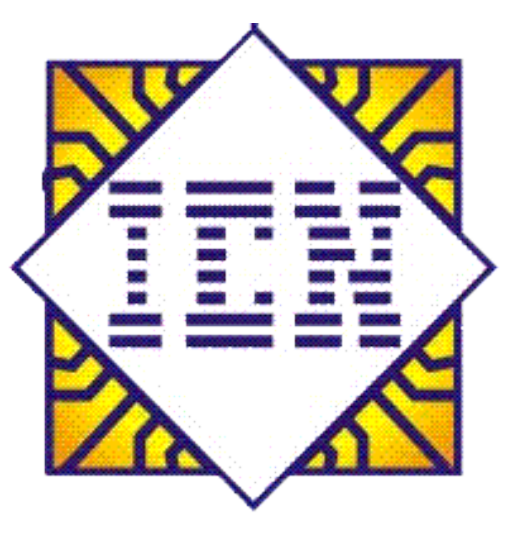

**CURSO INTENSIVO DE EXCEL**

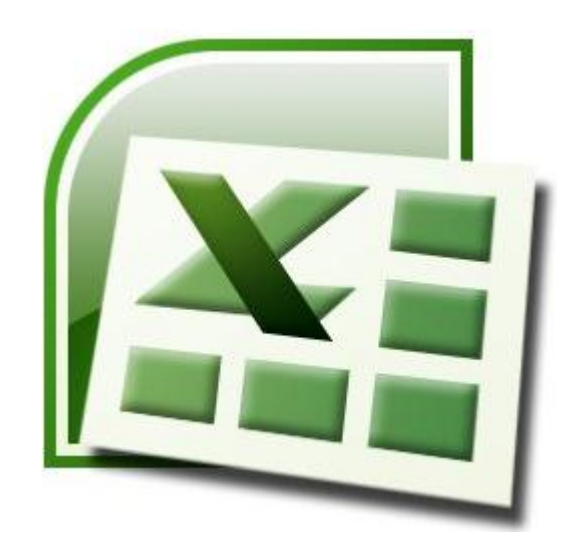

# TEMA V

### **Graficar datos**

Los gráficos en Excel permiten representar la información más relevante contenida en las tablas de datos en forma más agradable a la vista. Para poder graficar información, la tabla de datos deberá contener datos numéricos que son los que se tomaran como los valores de las series de datos en el gráfico, y datos de texto que se tomaran como los títulos o encabezados de cada serie. Para crear un gráfico realice lo siguiente:

- 1. Preferentemente seleccione el rango de celdas que se van a graficar, o sí lo desea solo posiciónese en alguna celda de la tabla de datos y Excel seleccionará por completo toda la tabla, después podrá cambiar el rango seleccionado por Excel por uno personalizado.
- 2. En el grupo de herramientas **Gráficos** la ficha **Insertar ,** seleccione la categoría adecuada del gráfico que desea crear.

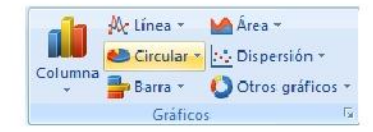

3. Seleccione enseguida el tipo de gráfico.

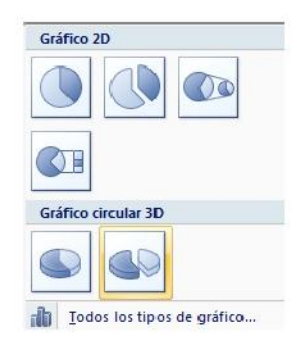

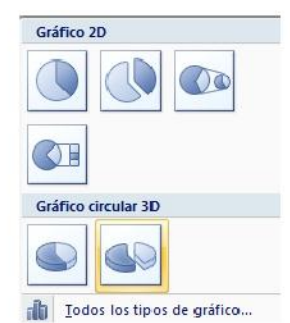

**NOTA** Sí desea ver todas las categorías y tipos de gráficos, entonces presione la flecha inferior derecha del grupo de herramientas **Gráficos,** o la opción **Todos los tipos de gráfico** de la ventana emergente de tipos de gráfico de la categoría seleccionada y aparecerá el siguiente cuadro de dialogo.

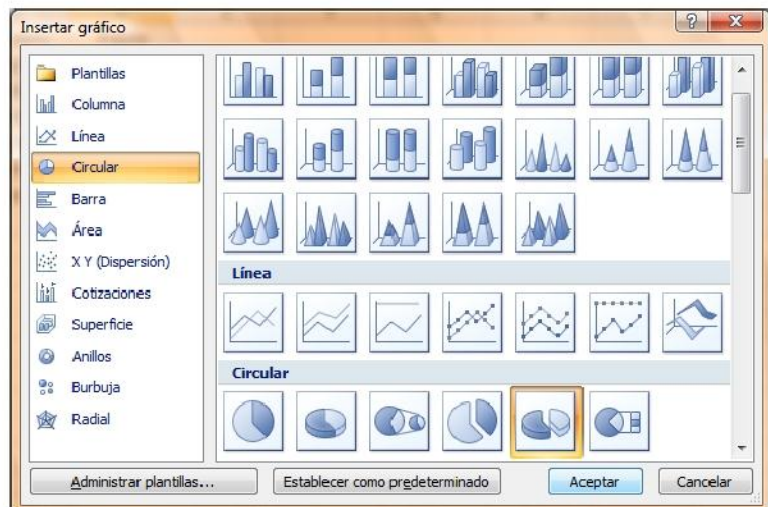

4. Una vez realizados los pasos anteriores, el gráfico aparecerá insertado en la hoja de cálculo donde se encuentra la tabla de datos.

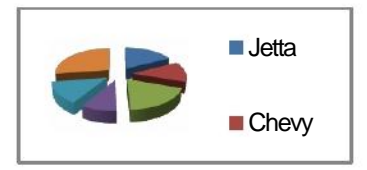

#### **Propiedades del gráfico**

Una vez insertado el gráfico, selecciónelo y enseguida se mostrará la cinta de opciones donde solo tendrá que

cambiar algunas características y propiedades al gráfico.

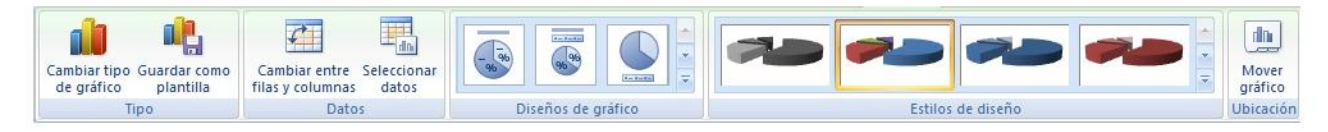

- $\Box$ **Cambiar tipo de gráfico,** abre el cuadro de dialogo **Cambiar tipo de gráfico,** donde se encuentran todas las categorías y tipos de gráficos para cambiar en tiempo real el gráfico seleccionado.
- **Guardar como plantilla,** permite guardar el gráfico insertado como una plantilla para ser utilizado en otros  $\Box$ gráficos que se necesiten con las mismas características y propiedades del anterior.
- $\Box$ **Cambiar entre filas y columnas,** alterna el lugar de donde se toman los valores para las series de datos, de columnas a filas y viceversa.
- $\Box$ **Seleccionar datos,** abre el cuadro de dialogo **Seleccionar origen de datos** donde se puede modificar el rango de datos, agregar, eliminar o editar series, etc.
- $\Box$ **Diseños del gráfico,** permite seleccionar el diseño adecuado para el gráfico.
- $\Box$ **Estilos de diseño,** permite seleccionar estilos predefinidos de gráficos en los que se incluyen colores, sombreados, fondos, bordes, etc.
- **Mover gráfico,** alterna la ubicación del gráfico, hacia una hoja nueva o como objeto dentro alguna de las  $\Box$ hojas de cálculo.
- **NOTAS**  También podrá modificar estás y algunas otras propiedades más avanzadas sí da clic derecho dentro de cualquier área del gráfico y selecciona la opción Formato del área de... o la opción Giro 3D.

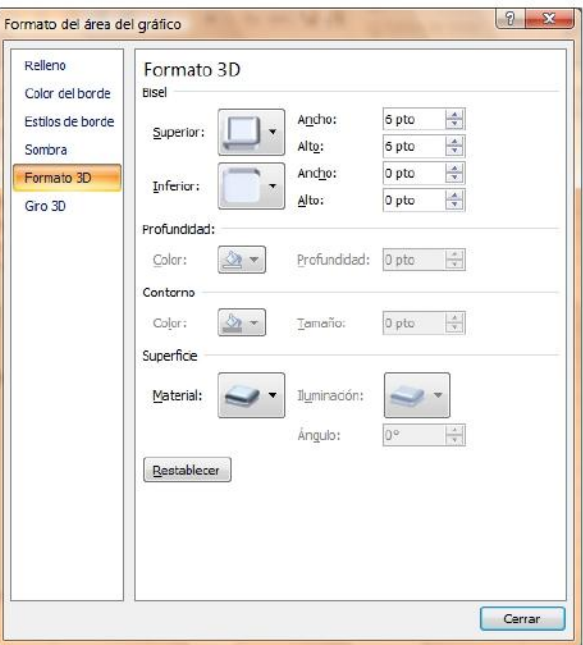

Para eliminar un gráfico solo tendrá que seleccionarlo de los bordes exteriores del área del gráfico y presione en su teclado SUPR.

## Y ahora el repaso general...